## **Поиск своего курса в системе moodle (для преподавателя)**

1. Открыть личный кабинет в Moodle:

В правом верхнем углу страницы найти надпись с ФИО и нажать на маленький треугольник справа от ФИО

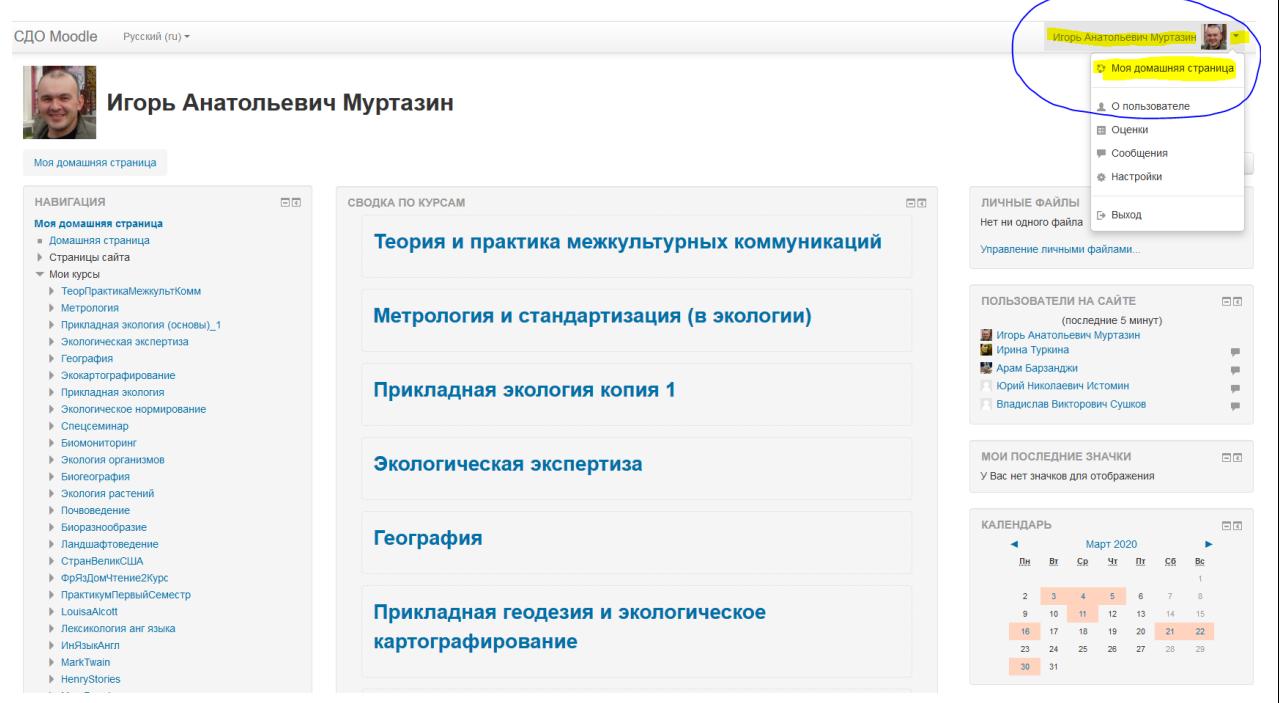

## 2. Выбрать из списка нужный курс:

Из списка выбрать необходимый курс и нажать на левую кнопку мыши.

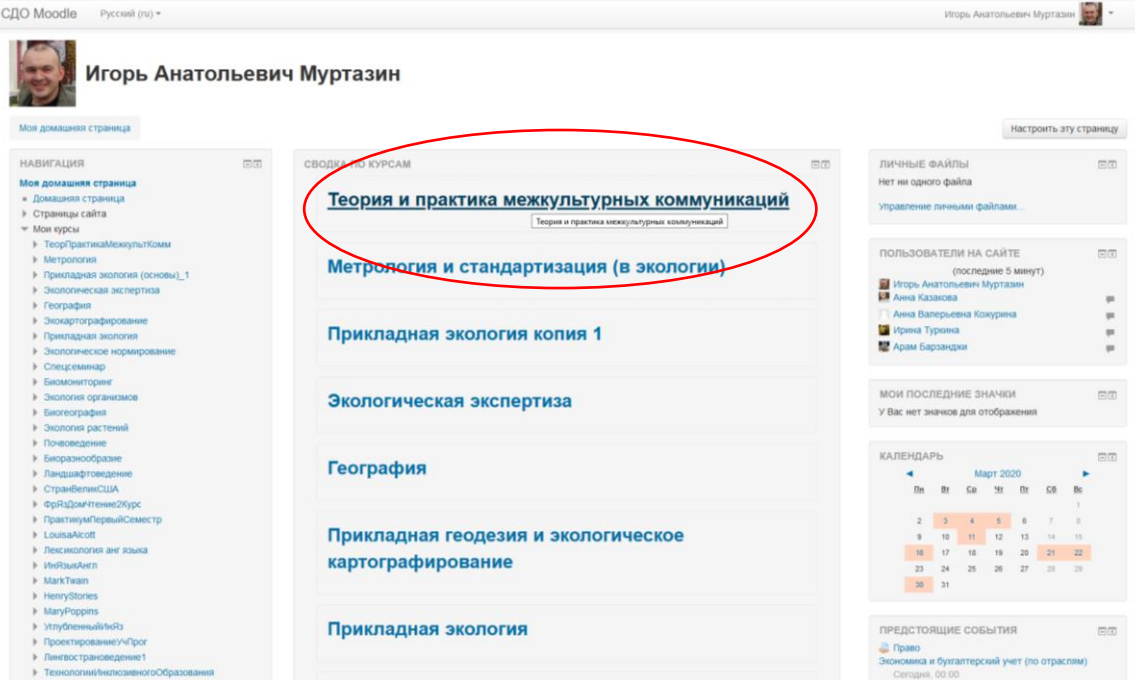